#### SNS COLLEGE OF ENGINEERING

Kurumbapalayam (Po), Coimbatore - 641 107

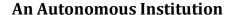

Accredited by NBA – AICTE and Accredited by NAAC – UGC with 'A' Grade Approved by AICTE, New Delhi & Affiliated to Anna University, Chennai

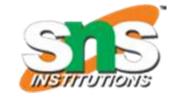

DEPARTMENT OF COMPUTER SCIENCE AND DESIGN

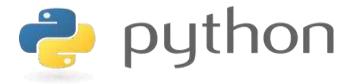

# 19IT103 – COMPUTATIONAL THINKING AND PYTHON PROGRAMMING

❖ A readable, dynamic, pleasant, flexible, fast and powerful language

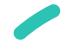

## UNIT II DATA TYPES, EXPRESSIONS,

#### **STATEMENTS**

• Python interpreter and interactive mode, debugging; values and types: int, float, boolean, string, and list; variables, expressions, statements, tuple assignment, precedence of operators, comments; Illustrative programs: exchange the values of two variables, circulate the values of n variables, distance between two points.

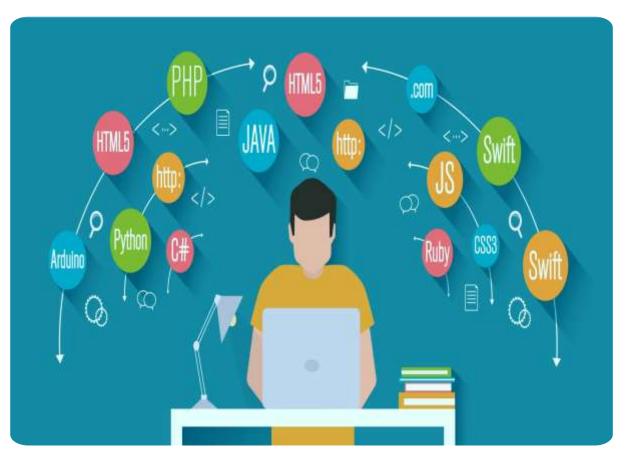

#### Recap

- **Program** A program is a sequence of instructions that specifies how to perform a computation.
- Programming Language A
   programming language is a computer
   language that is used by programmers
   (developers) to communicate with
   computers.

#### **Basic Programming Instructions**

- input: Get data from the keyboard, a file, or some other device.
- output: Display data on the screen or send data to a file or other device.
- math: Perform basic mathematical operations like addition and multiplication.
- **conditional execution:** Check for certain conditions and execute the appropriate code.
- repetition: Perform some action repeatedly, usually with some variation.

#### ?????

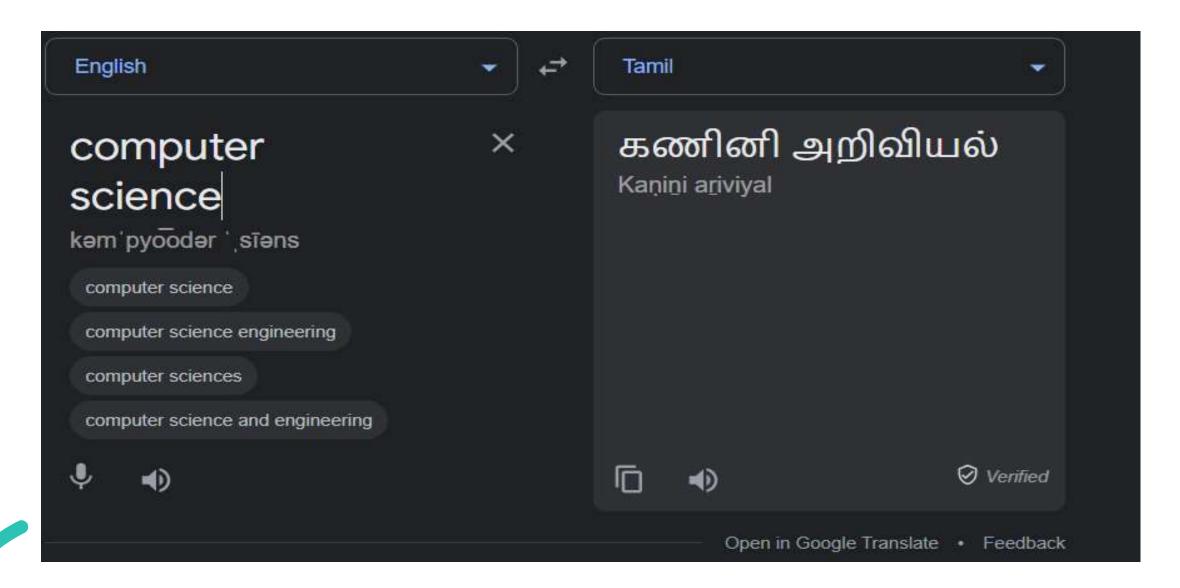

#### **Compilers**

• A **compiler** is a program that translates source code into object code to be understood by a specific central processing unit (CPU).

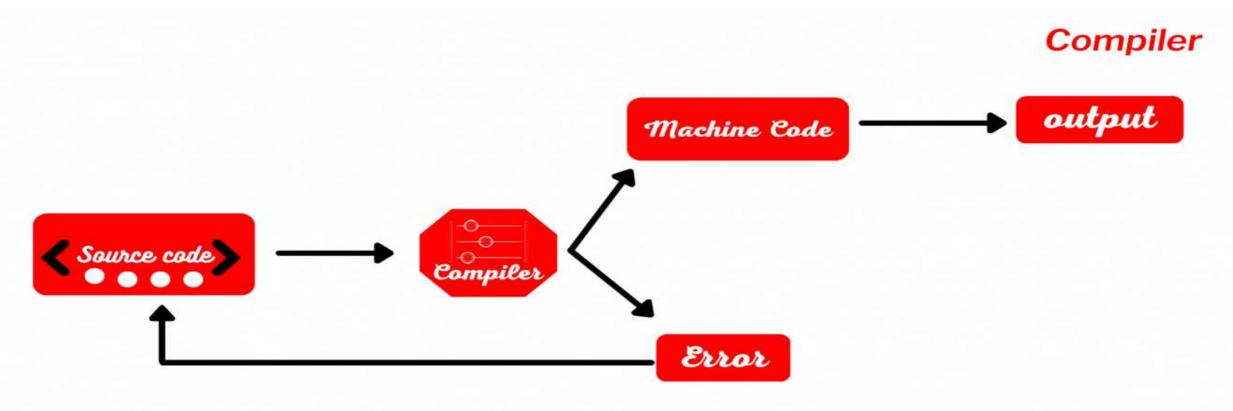

#### **Compilers**

```
#include <stdio.h>
int main()
{
   printf(
        "Codeforwin");
   return 0;
}
```

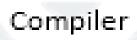

#### **Interpreter**

• An Interpreter directly executes instructions written in a programming or scripting language without previously converting them to an object code or machine code.

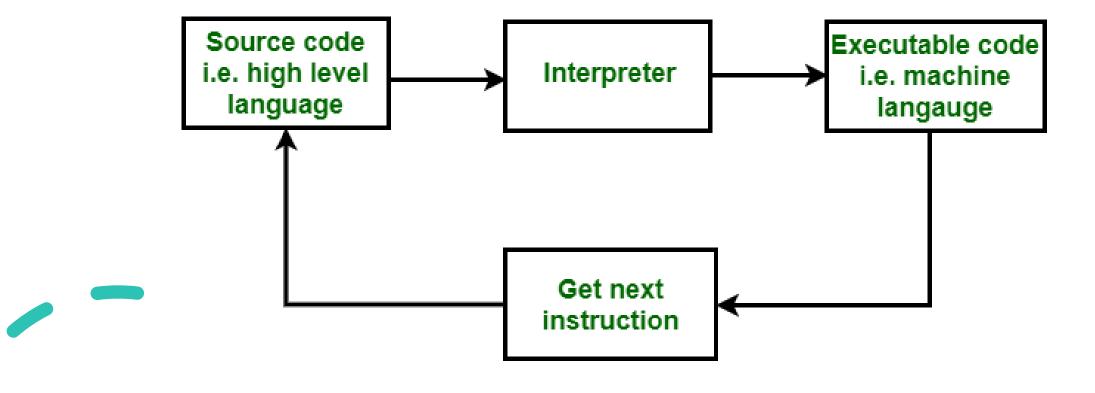

#### Compiler & Interpreter – Block Diagram

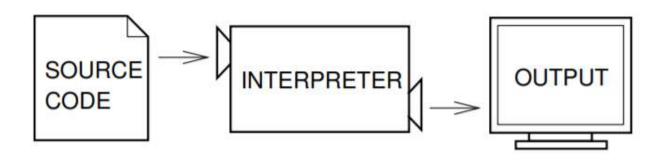

#### **INTERPRETER**

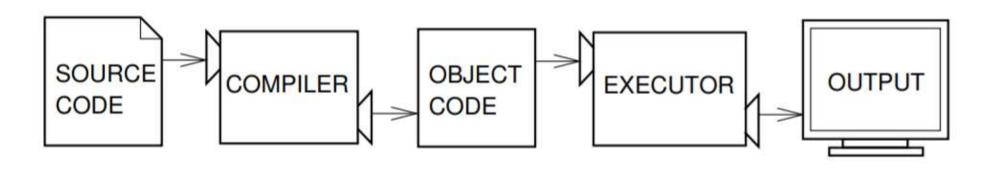

**COMPILER** 

#### Compiler & Interpreter

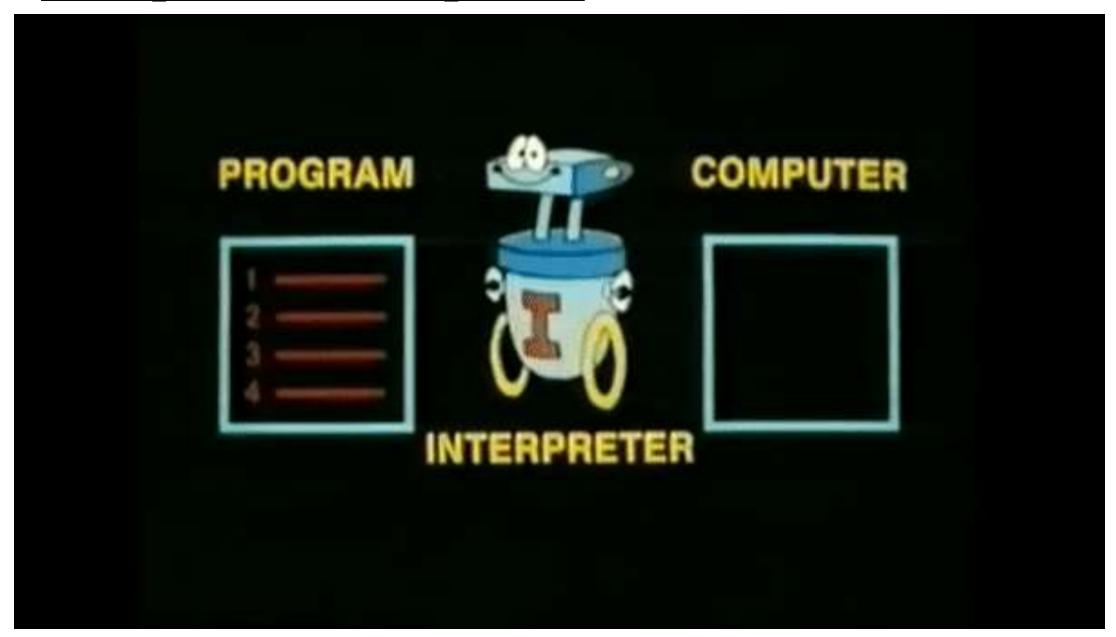

#### **Debugger**

• A debugger is a computer program used by programmers to test and

debug a target program.

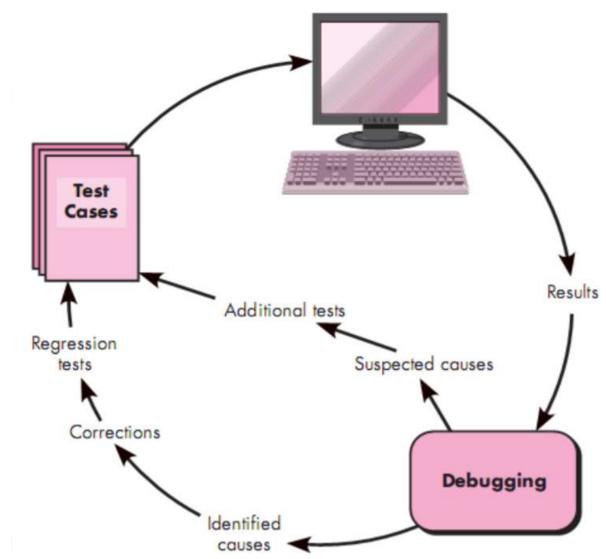

#### Compiler vs Debugger

| COMPILER                                         | DEBUGGER                                        |
|--------------------------------------------------|-------------------------------------------------|
| It is a computer program used to translate high- | It is a computer program used to test and debug |
| level language into set machine language.        | target programs.                                |
| It generally allows computer to run understand   | It generally allows you to uncover and diagnose |
| program without need of programming software     | errors in computer software.                    |
| used to create it.                               |                                                 |
| It is very important to convert text that        | It is very important to provide maximum useful  |
| programmer writes into format that CPU           | information of data structures and allows easy  |
| understands.                                     | interpretation.                                 |
| It takes less time as compared to debugger.      | It takes more time as fixing some errors may    |
|                                                  | introduce others.                               |
| Compiled programs might have some errors or      | Debugged program cannot have any errors.        |
| bugs.                                            |                                                 |

### Compiler vs Debugger

| COMPILER                                           | DEBUGGER                                          |
|----------------------------------------------------|---------------------------------------------------|
| It has capability to detect syntax Errors and      | It provides more capabilities to detect errors in |
| compile time errors.                               | programs as compared to compiler.                 |
| It generates IL (Intermediate Language) code.      | It checks IL code line by line.                   |
| It is more difficult task to design and develop a  | It is less difficult to design and develop a      |
| compiler.                                          | debugger as compared to compiler.                 |
| It performs various tasks such as pre-processing,  | It performs various tasks such as check and       |
| parsing, semantic analysis, lexical analysis, etc. | change data contents, detect and remove existing  |
|                                                    | potential errors, etc.                            |

### Compiler vs Interpreter

| COMPILER                                                                           | INTERPRETER                                                                        |
|------------------------------------------------------------------------------------|------------------------------------------------------------------------------------|
| Compiler scans the whole program in one go.                                        | Translates program one statement at a time.                                        |
| As it scans the code in one go, the errors (if any) are shown at the end together. | Considering it scans code one line at a time, errors are shown line by line.       |
| Main advantage of compilers is, it's execution time.                               | Due to interpreters being slow in executing the object code, it is preferred less. |
| It converts the source code into object code.                                      | It does not convert source code into object code instead it scans it line by line. |
| It does not require source code for later execution.                               | It requires source code for later execution.                                       |
| C, C++, C# etc.                                                                    | Python, Ruby, Perl, SNOBOL, MATLAB, etc.                                           |

### **History of Python**

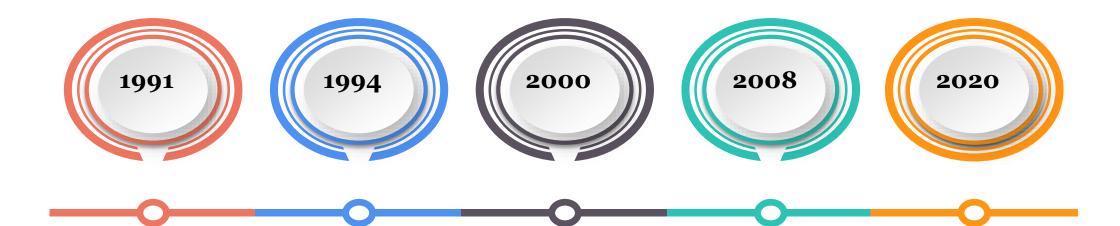

Van Rossum
Publishes
version 0.9.0
to alt.sources

Python 1.0, including functional programming (lambda's, map, filter, reduce

Python 2
introduces list
comprehensions
and garbage
collection

Python 3 fixes fundamental design flaws and is not backwards compatible.

Python 2 is end of life, last version 2.7.18 released

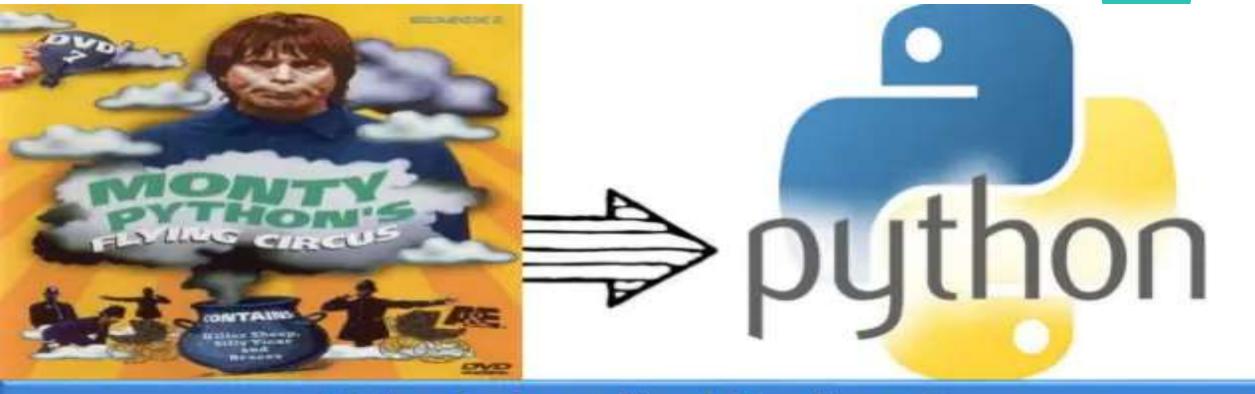

#### Why is it called Python?

When he began implementing Python, Guido van Rossum was also reading the published scripts from "Monty Python's Flying Circus", a BBC comedy series from the 1970s. Van Rossum thought he needed a name that was short, unique, and slightly mysterious, so he decided to call the language Python.

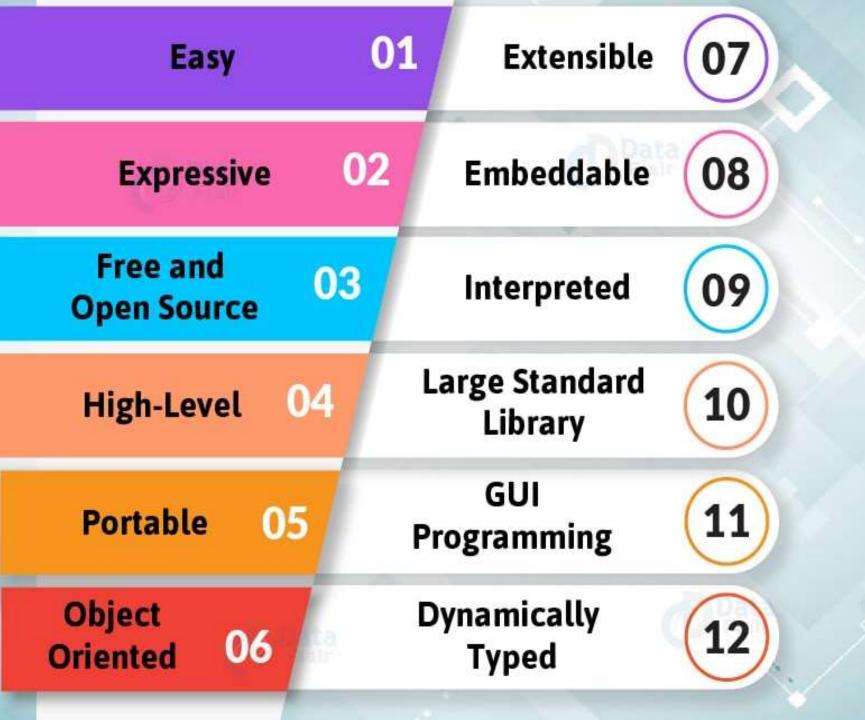

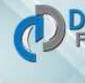

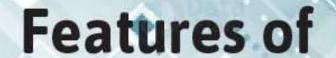

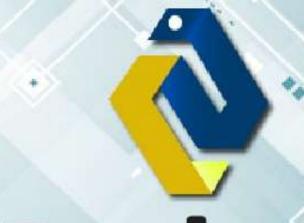

Python

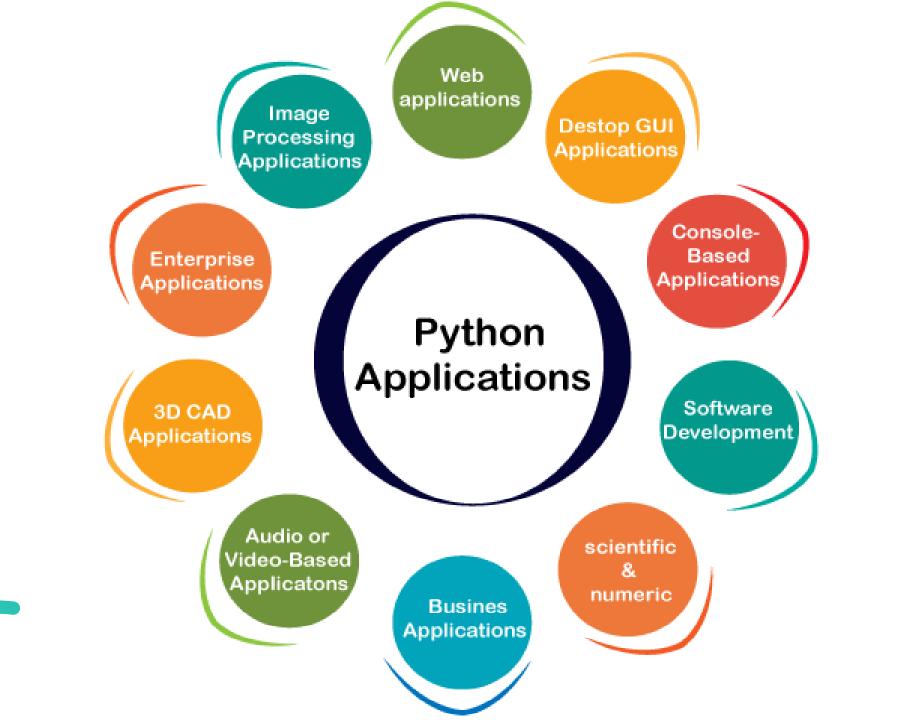

#### **Python Interpreter**

- Python is considered an interpreted language because Python programs are executed by an interpreter.
- There are two ways to use the interpreter:
  - i) interactive mode
  - ii) script mode.

#### **Python Interactive Mode**

- In interactive mode, you type Python programs, and the interpreter displays the result.
- The interpreter prints a welcome message stating its version number and a copyright notice before printing the first prompt:

```
Python 3.8 (64-bit)

Python 3.8.0 (tags/v3.8.0:fa919fd, Oct 14 2019, 19:37:50) [MSC v.1916 64 bit (AMD64)] on win32

Type "help", "copyright", "credits" or "license" for more information.
```

#### **Python Interactive Mode**

• In this mode it prompts for the next command with the primary prompt, usually three greater-than signs (>>>) (also known as

```
Chevron)
                  Python 3.8 (64-bit)
                  >>>
                  >>> "Hello"
                  'Hello'
                  >>> __
                   Python 3.8 (64-bit)
                  >>> 1+1
                  >>> "Hello"+'Hi'+"""How are You?"""
                  'HelloHiHow are You?'
                  >>>
```

#### **Python Interactive Mode**

• For continuation lines it prompts with the secondary prompt, by default three dots (...)

```
Python 3.8 (64-bit)

>>> age=18
>>> if(age>=18):
... print("Eligible to Vote")
... else:
... print("Not Eligible to Vote")
...
Eligible to Vote
>>> __
```

- First write a Python program inside a file (like a script) in the script mode, and then we execute the file after saving it in our system.
- We can execute the script of code either using the command prompt or using Python IDE installed in our system.

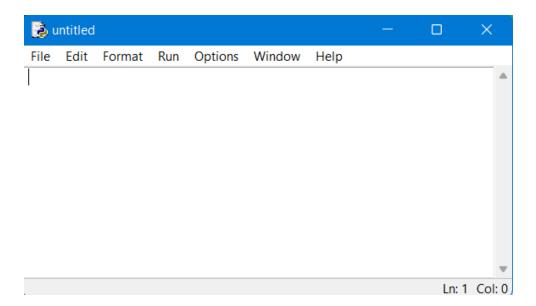

```
add.py - C:/Users/ambika sathish/AppData/Local/Programs/...
<u>File Edit Format Run Options Window Help</u>
# Taking two variables from user
num1 = int(input("Enter a number of integer value: "))
num2 = int(input("Enter second integer number: "))
# Addition of two input variables
sum = a + b
# Printing addition result in the output
print ("The addition of two numbers given by you is: ", sum)
                                                          Ln: 7 Col: 61
```

```
add.py - C:/Users/ambika sathish/AppData/Local/Programs/...
<u>File Edit Format Run Options</u>
                              Window Help
# Taking two va
                   Run Module
                                  F5
num1 = int(inp
                                           nteger value: "))
                   Run... Customized Shift+F5
num2 = int(inp)
                                             number: "))
                   Check Module
                                 Alt+X
# Addition of
                   Python Shell
sum = a + b
# Printing addition result in the output
print ("The addition of two numbers given by you is: ", sum)
                                                             Ln: 7 Col: 61
```

```
Python 3.8.0 Shell
                                                                                  \times
File Edit Shell Debug Options Window Help
Python 3.8.0 (tags/v3.8.0:fa919fd, Oct 14 2019, 19:37:50) [MSC v.1916 64 bit (AM A
D64) 1 on win32
Type "help", "copyright", "credits" or "license()" for more information.
>>>
= RESTART: C:/Users/ambika sathish/AppData/Local/Programs/Python/Python38/add.py
Enter a number of integer value: 50
Enter second integer number: 70
The addition of two numbers given by you is: 120
>>>
```

Ln: 8 Col: 4

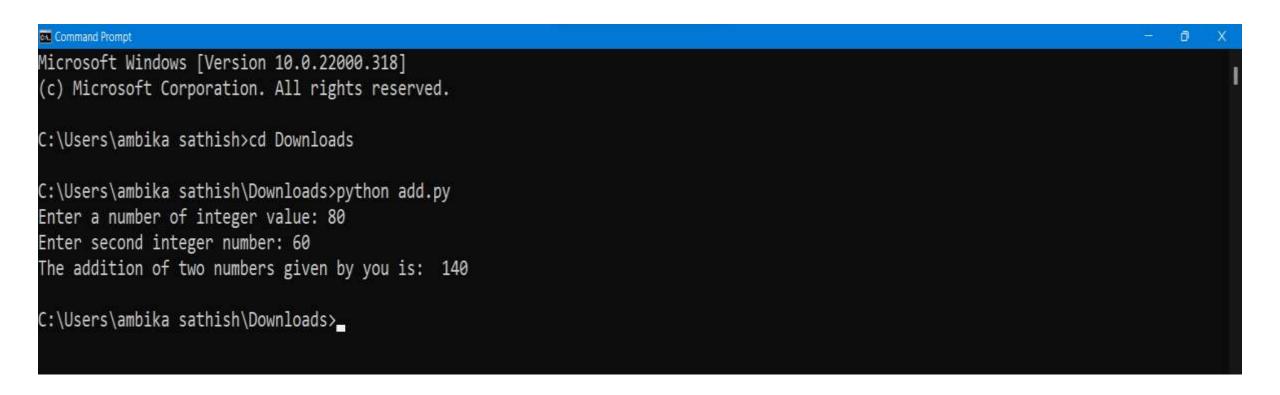

#### Python Script Mode vs Interactive Mode

| INTERACTIVE MODE                                  | SCRIPT MODE                                         |
|---------------------------------------------------|-----------------------------------------------------|
| It is a way executing a python program in which   | In the script mode, the python file is written in a |
| statements are written in command prompt result   | file. Python interpreter reads the file and then    |
| is obtained on the same.                          | executes it and provides the desired result.        |
| The interactive mode is more suitable for writing | Script mode is more suitable for writing long       |
| very short programs                               | programs.                                           |
| Editing of a code is tedious task.                | Editing of code can easily be done.                 |
| We get output for every single line of code.      | The entire program is first interpreted and then    |
|                                                   | executed.                                           |
| Code cannot be saved and used for the future.     | Code can be saved and used for the future.          |
| It is most preferred by beginners.                | It is most preferred by experts.                    |